# **RANCANG BANGUN APLIKASI PENGINTAI AKTIFITAS KOMPUTER MENGGUNAKAN LAYANAN CLOUD TO DEVICE MESSAGING (C2DM) PADA SMARTPHONE ANDROID**

**Azwar Anas 1), Anjik Sukmaaji 2), Teguh Sutanto 3)** 

1) Jurusan S1 Sistem Informasi STIKOM Surabaya <sup>2)</sup> Program studi Sistem Informasi STIKOM Surabaya, <sup>3)</sup> Program studi Sistem Informasi STIKOM Surabaya e-mail: <sup>1)</sup> azwar.nazz@gmail.com, <sup>2)</sup> anjik@stikom.edu, <sup>3)</sup> teguh@stikom.edu

**Abstract:** *Based on The National Center For Education Statistic (NCES) survey, the number of people who own computers, spesifically kids and juvenille around five to seventeen years old, are moving up. There are two types of computers usage. First, Computers use as a facility to learn and study about homework tasks. Also, they are meant to be an entertainment media and information on the internet. Every activity use of computers, which is related to kids, is necessarily need to be controlled. Then, the system are made to actuate the activity use of computers by kids, which runs in background, and record the log history for their parents' importance. This goals are made the parents*  to actuate every activity use of computers by kids wherever they are without any bother to accompony. The result of *this final project is log histories which classified based on date, username, and time sent to C2DM services on the Android smartphone, because it is able to connect to the internet simultaneously and synchronize the data in real time. To sum up, by the existance of the system, the parents' role to actuate the whole activity that related to their kids are not overlooked.* The parameters of the the continues of the system information of the continues of the continues of the system of the continues of the continues of the continues of the continues of the continues of the continues of the co

### *Keyword: Android, C2DM, Monitors Computer Activity, Keylogger*

*The National Center for Education Statistic (NCES)* adalah entitas federal utama untuk mengumpulkan, menganalisa dan melaporkan data yang terkait dengan pendidikan di Amerika dan negar-negara lainnya. Untuk memenuhi mandate kongres dalam mengumpulkan, menyusun, menganalisa dan melaporkan penuh dan lengkap pada kondisi di Amerika. Melakukan dan mempublikasikan analisis laporan khusus serta membantu negara dan lembaga setempat dalam meningkatkan sistem statistik serta ulasan dan melaporkan kegiatan pendidikan di luar negeri.

Menurut hasil survei dari *National Center Education Statistic* (Debel, 2003), rumah dan sekolah adalah tempat utama anak-anak dan remaja menggunakan komputer, 81 persen dari anak usia (5- 17) tahun menggunakan komputer disekolah dan 65 persen menggunakan komputer dirumah secara umum penggunan komputer disekolah lebih banyak daripada dirumah. Segmentasi penggunaan internet pada remaja di rentang usia ini sebanyak 42 menggunakannya untuk menyelesiakan tugas sekolah, sementara 38 persen menggunakan sarana email atau *chatting* termasuk didalamnya adalah bermain *game online*, dan 22 persen selanjutnya menggunakan internet untuk *browsing* dan mencari informasi.

Mengingat dari waktu ke waktu, kepemilikan komputer semakin meningkat tiap tahun, sedikit banyak akan mempengaruhi jumlah pengguna yang berinteraksi dengannya. Bermacam-macam konten di internet

misalnya, tidak semua konten berisi hal-hal berbau pendidikan maupun pengetahuan yang bisa digunakan sebagai wawasan belajar, namun banyak juga konten konten yang berisi infomasi negatif yang tidak selayaknya diakses oleh seorang anak dan remaja. Oleh karena itu, akibat dari meningkatnya peran komputer rumah dan informasi yang beragam dalam kehidupan anak-anak maka diperlukan sebuah perhatian khusus yang tidak boleh lepas dari orang tua. Maka dibuatkan buatkan suatu sistem yang mampu memantau aktifitas anak saat mengakses komputer dirumah atau dimanapun berada menggunakan aplikasi pada perangkat *mobile*, aktifitas yang direkam adalah seluruh kegiatan penggunaan komputer berupa *log / history* dari input *keyboard* dan *screencapture.* Dengan aplikasi *mobile* orang tua yang sibuk dengan pekerjaannya maupun sedang berpergian tetap masih dapat memantau aktifitas penggunaan komputer anak tanpa harus selalu mendampinginya.

# **METODE**

# **Keylogger**

*Keylogger* adalah program untuk memonitor (memantau) segala aktifitas yang dilakukan oleh pengguna komputer, jenis *keylogger* yang digunakan pada sistem ini adalah *keylogger software* berupa aplikasi yang nantinya akan diinstal pada komputer yang mampu merekam segala inputan dari *keyboard*  (Kurniawati, 2010).

Untuk dapat merekam segala aktifitas *keyboard*, *keylogger* harus dijalankan setelah sistem operasi berjalan dan masuk pada tampilan desktop. Karena *keylogger* merupakan perangkat lunak yang bersifat memantau maka *keylogger* akan dijalankan secara *background process* dan tidak diketahui oleh pengguna yang menggunakan komputer tersebut.

## **XML Web Service**

*Web service* merupakan perangkat lunak yang mendukung interoperabilitas dan interaksi antar sistem pada suatu jaringan. *Web service* ini akan memfasilitasi suatu sistem yang membutuhkan layanan untuk berkomunikasi dengan sistem yang lain (Ramadha, 2010).

Karena sistem yang akan dibangun bersifat *client server* maka dibutuhkan sebuah *web service* untuk dapat berkomunikasi dengan sistem yang lain. Informasi yang dikirim dari *client* ke *server* atau dari *server* ke *client* di format dalam bentuk XML sehingga data ini dapat diakses oleh sistem walaupun berbeda *platform*.

Sedangkan untuk proses pengiriman atau penerimaan data binary image dari *client* ke *server* atau dari *server* ke *client* tetap menggunakan format XML *web service* sebagai medianya, namun dibutuhkan suatu pengkodean yang mampu mengubah format *binary image* menjadi *ASCII string* yaitu menggunakan format *Base64 encode* dan *Base64 Decode*, metode ini mampu mngubah data yang semula berupa *binary image* menjadi *ASCII string*.

### **Android C2DM**

Semenjak *android* versi 2.2 yang dinamakan *Froyo* diluncurkan, *Google* telah menambahkan layanan baru untuk membantu pengembang untuk dapat mengirim data dari *server* ke aplikasi mereka pada ponsel *android*. *Android Cloud To Device Messaging*

(*C2DM*) membuat lebih mudah aplikasi *mobile* untuk melakukan sinkronisasi data dengan *server* (Huang, 2010).

Sebelum dapat menggunakan layanan *C2DM* aplikasi harus didaftarkan terlebih dahulu pada *server Google* menggunakan nama paket aplikasi misalnya *com.project.ispy* dan menyertakan email *Google* yang masih aktif untuk diverifikasi oleh pihak *Google*.

Sedangkan mekanisme pengiriman pesan melalui *C2DM*, pertama-tama aplikasi *android* melakukan koneksi ke *C2DM Fontend* menggunkan email yang sudah diverifikasi untuk mendapatkan registrasi id, setiap perangkat akan mendapatkan registrasi id yang berbeda-beda, namun registrasi id tersebut bersifat tidak permanen oleh karena itu sistem akan memperbaharui registrasi id secara berkala. Selanjutnya aplikasi *android* harus mengirimkan registrasi id tersebut pada *web server* untuk disimpan tujuannya adalah sebagai asumsi saat pengiriman data agar tidak terjadi kesalahan pada penerima. Pengiriman pesan dari *web server* ke *server C2DM* dimulai dari *web server* melakukan login pada *server Google* melalui *Client Login Service* dan jika berhasil maka akan mendapatkan *Auth token* sementara yang unik, *Auth Token* dan registrasi id yang disimpan tersebut disertakan pada saat mengirim pesan dari *web server* ke *C2DM Frontend*. Permintaan yang sudah di autentikasi selanjutnya akan dimasukkan kedalam *C2DM Message Queue* yang nantinya diteruskan ke aplikasi *mobile* menggunakan koneksi *TCP/IP*.

#### **Gambaran Umum Sistem**

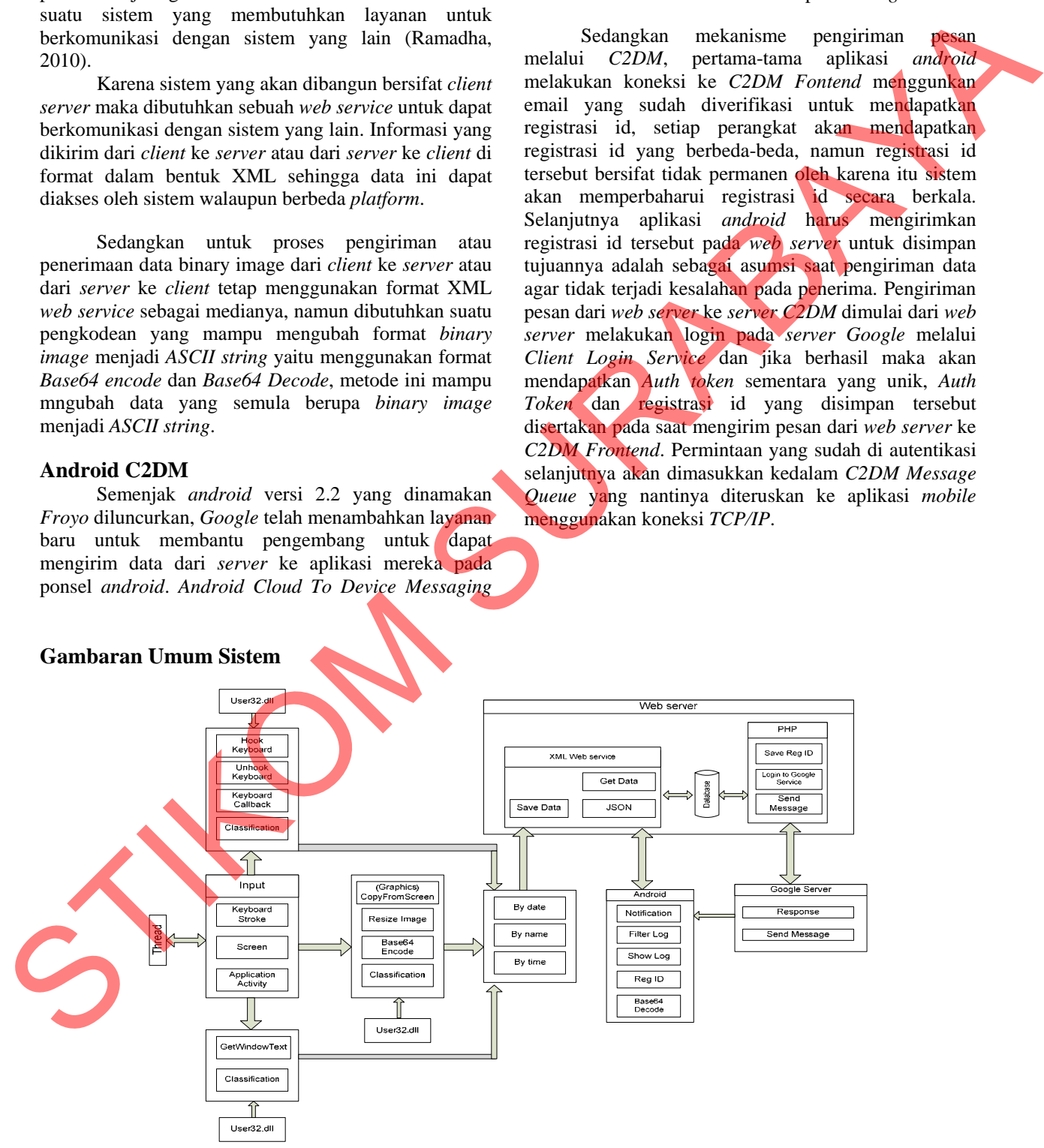

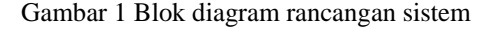

Pada gambar 1 sistem yang dibangun membutuhkan tiga buah aplikasi yang mendukung *server side* dan *client side*. Aplikasi yang berjalan di sisi *server side* berupa *web server* dan *web service* yang berfungsi menyimpan data *log* atau *history* dan penghubung antara aplikasi *client side*. Sedangkan aplikasi *client side* terdiri dari aplikasi *keylogger* yang diinstall pada komputer yang akan di intai aktifitasnya dan aplikasi *mobile* yang digunakan untuk *smartphone android* sebagai media penerima informasi *log.* Agar dapat melakukan fitur dari sistem ini semua perangkat harus terhubung dengan internet terutama aplikasi *keylogger*, karena berdasarkan interval yang sudah ditentukan *keylogger* akan secara otomatis mengirimkan *log* atau *history* ke *web server* untuk disimpan.

# **Use Case Diagram**

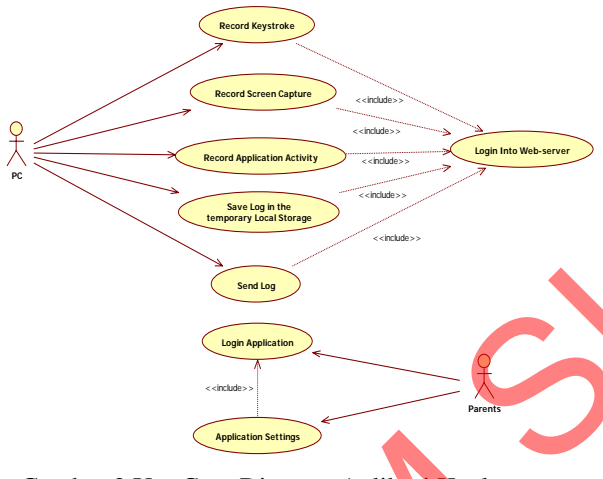

Gambar 2 Use Case Diagram Aplikasi Keylogger

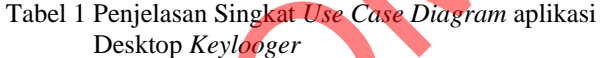

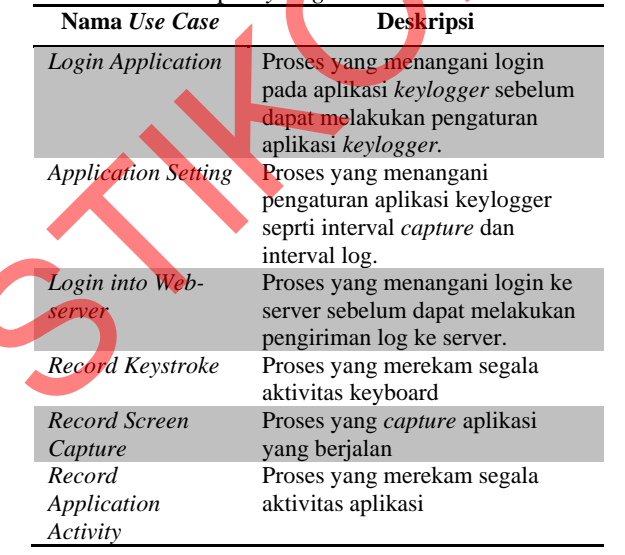

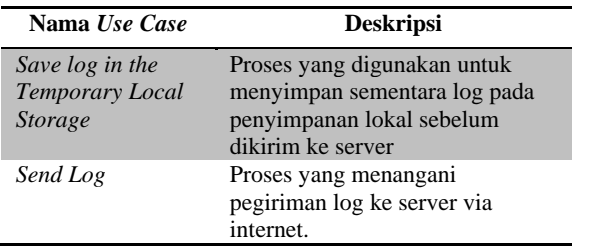

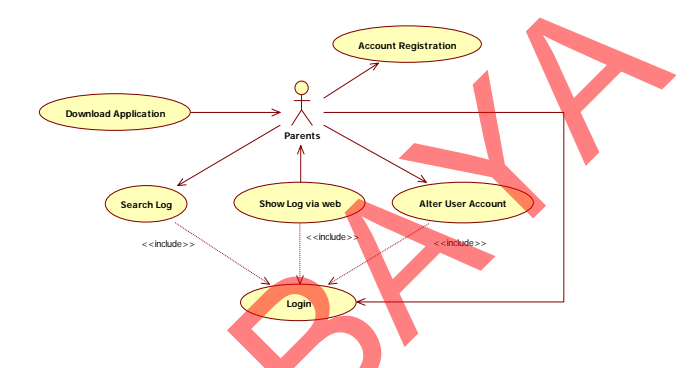

Gambar 3 Use Case Diagram Aplikasi Website

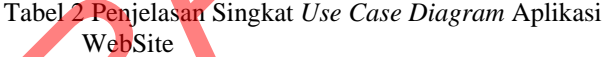

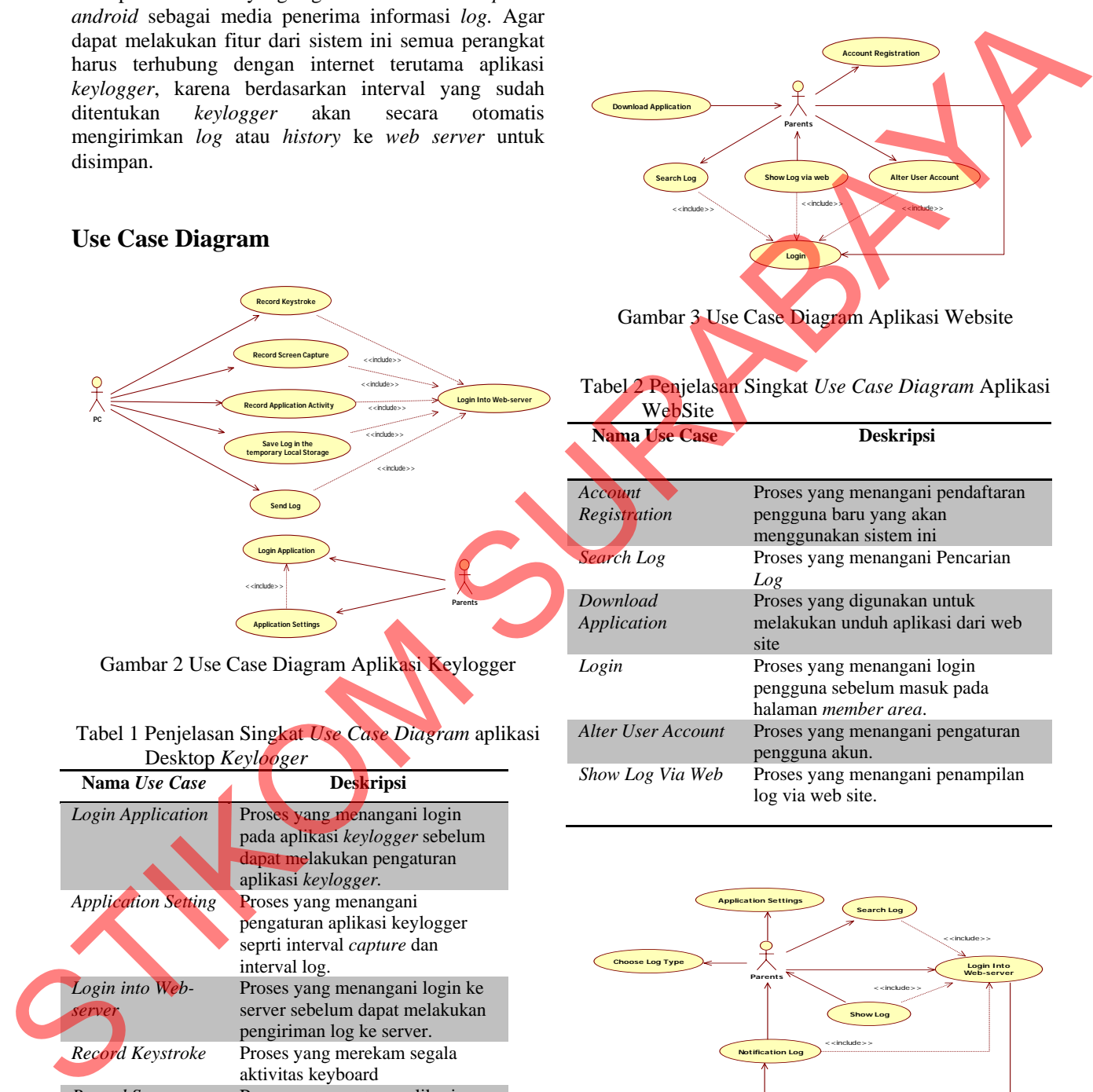

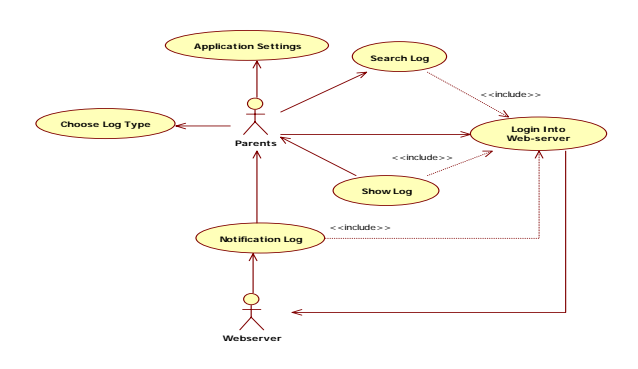

Gambar 4 Use Case Diagram Aplikasi Android

Tabel 3 Penjelasan Singkat *Use Case Diagram* Aplikasi Android

| <b>Nama Use Case</b>        | <b>Deskripsi</b>                                                           |
|-----------------------------|----------------------------------------------------------------------------|
| Login Into Web<br>server    | Proses yang menangani login ke<br>Web server sebelum dapat<br>menerima log |
| <b>Application Settings</b> | Proses yang menangani pengaturan<br>aplikasi                               |
| Show Log                    | Proses yang digunakan untuk<br>menampilkan log                             |
| Search Log                  | Proses yang digunakan untuk<br>mencari log                                 |
| Choose Log                  | Proses yang digunakan untuk<br>memilih tipe log yang digunakan             |
| <b>Notification</b> Log     | Proses yang dijalankan ketika ada<br>pemberitahuan log baru                |

# **Activity Diagram**

Proses merekam aktifitas *keyboard* dimulai saat ada interaksi dari pengguna yang memakai komputer atau disebut dengan *user activity, user activity* bisa berupa aktivitias yang terjadi saat keyboard komputer ditekan dan berupa *screen capture* dari layar aplikasi yang sedang aktif hasilnya berupa data *log*, proses ini dilakukan secara otomatis oleh aplikasi. Selanjutnya aplikasi akan menambahkan informasi pengguna yang menggunakan komputer tersebut, data ini diambil dari *user account* masing-masing komputer. Selanjutnya data data log akan disimpan sementara pada lokal database sebelum dikirim ke *web server*. Proses berikutnya jika *database* lokal ditemukan maka data *log* akan disimpan sementara pada tabel *keystroke*, namun jika *database* lokal tidak ditemukan maka data *log* tidak akan disimpan. Untuk lebih jelasnya dapat dilihat pada gambar 5. Source Log towards log three log three log three log to the state of the state of the state of the state of the state of the state of the state of the state of the state of the state of the state of the state of the state

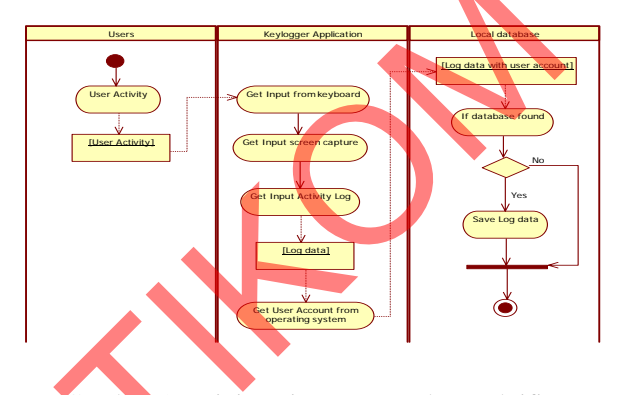

Gambar 5 Activity Diagram Merekam Aktifitas Keyboard

Proses menampilkan *log* dimulai dari dari *web server* yang telah menerima *log* baru dari aplikasi *keylogger* akan memberitahukan pada *server C2DM* bahwa ada *log* baru yang harus diberitahukan pada ponsel *android*, ponsel *android* yang menerima pesan tersebut akan menampilkan notifikasi *log* baru pada parents, informasi *log* baru tersebut bukan keseluruhan *log* melainkan hanya *header log* berupa tanggal dan pengguna komputer. *Parents* yang ingin melihat lebih detail lagi informasi *log* dapat memilih menu *preview* 

*SNASTI 2011, MNC-10* 

*log* pada aplikasi *mobile*, selanjutnya permintaan akan dikirim ke *web server* menggunakan media internet, *web server* akan segera memproses permintaan dan menghasilkan informasi detail *log* dan mengirimkannya kembali pada ponsel. Untuk lebih jelasnya dapat dilihat pada gambar 6.

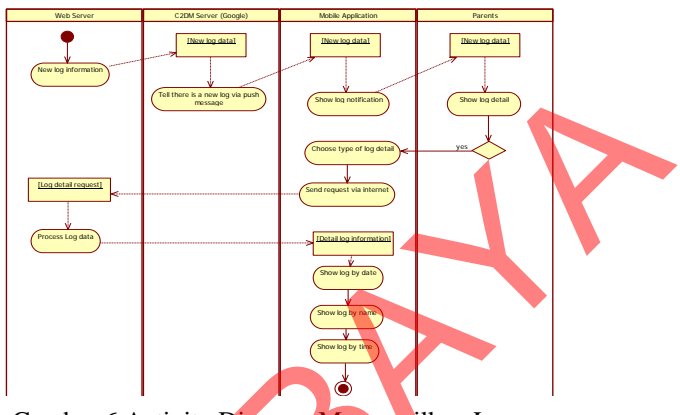

Gambar 6 Activity Diagram Menampilkan Log

# **HASIL DAN PEMBAHASAN Implementasi Keylogger**

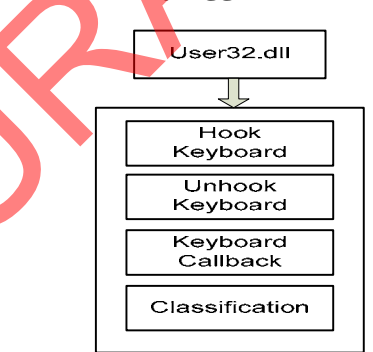

Gambar 7 Diagram Keylogger

Pada gambar 7 proses ini dilakukan ketika pengguna menekan setiap tombol di *keyboard*, kejadian ini ditangkap menggunakan fungsi *HookKeyboard()* yang merupakan *Windows API* dari sistem operasi *windows*, oleh karena itu proses ini memerlukan *library user32.dll* yang sudah disediakan *windows*.

```
'create the hook 
     Public Sub HookKeyboard() 
         callback = New
KeyboardHookDelegate(AddressOf
KeyboardCallback) 
         KeyboardHandle = 
SetWindowsHookEx(13, callback, 
Process.GetCurrentProcess.MainModule
.BaseAddress, 0) 
     End Sub
```
Selanjutnya fungsi *HookKeyboard()* akan memanggil setiap alamat pada tombol *keyboard* yang

sebelumnya berbentuk karakter ASCII Hex untuk diubah menjadi ASCII karakter, karena ASCII Hex berupa angka dan sulit untuk dibaca. Selanjutnya hasil dari fungsi *HookKeyboard()* akan diklasifikasikan berdasarkan nama *user account*, tanggal, waktu, judul aplikasi yaitu judul yang terdapat pada setiap aplikasi yang berjalan dan *log* dari inputan *keyboard* yang sudah berbentuk karakter string. Proses merekam aktifitas *keyboard* dapat dihentikan dengan cara memanggil fungsi *Unhookkeyboard().* 

```
Public Sub UnhookKeyboard() 
         If (Hooked()) Then 
             TfUnhookWindowsHookEx(KeyboardHandle) 
<> 0 Then 
                  KeyboardHandle = 0 
              End If 
         End If 
     End Sub
```
# **Implementasi C2DM**

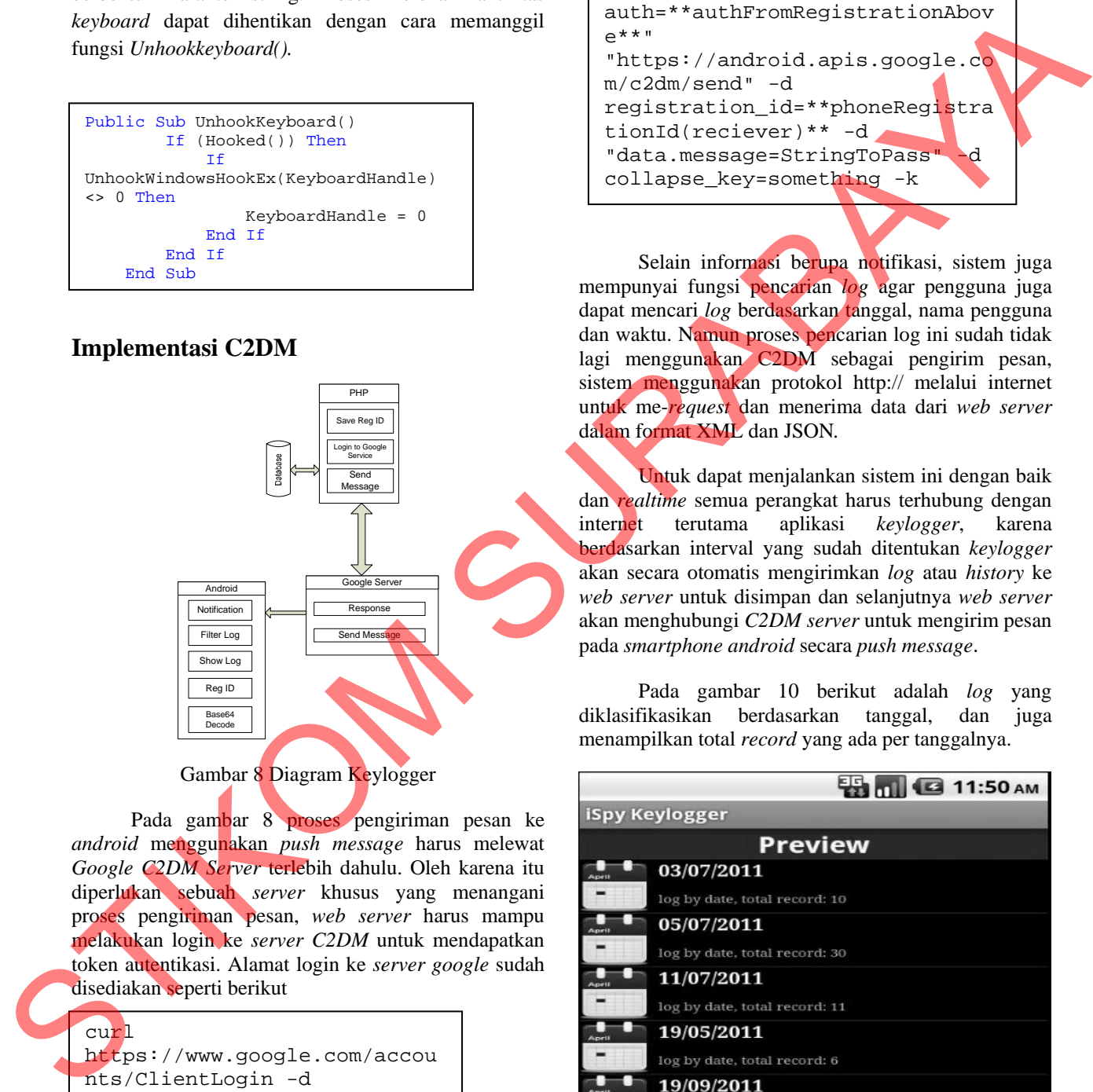

Gambar 8 Diagram Keylogger

Pada gambar 8 proses pengiriman pesan ke *android* menggunakan *push message* harus melewat *Google C2DM Server* terlebih dahulu. Oleh karena itu diperlukan sebuah *server* khusus yang menangani proses pengiriman pesan, *web server* harus mampu melakukan login ke *server C2DM* untuk mendapatkan token autentikasi. Alamat login ke *server google* sudah disediakan seperti berikut

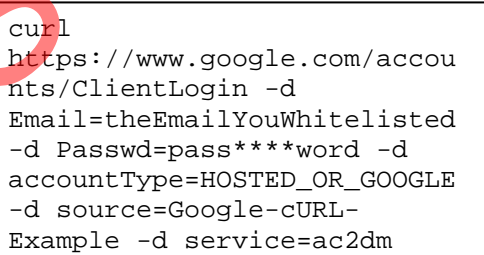

Setelah mendapatkan token autentikasi maka *web server* mendapatkan ijin untuk mengirim pesan melalui *push message*. Namun pesan yang dikirim menggunakan *push message* hanya terbatas pada 1024 karakter.

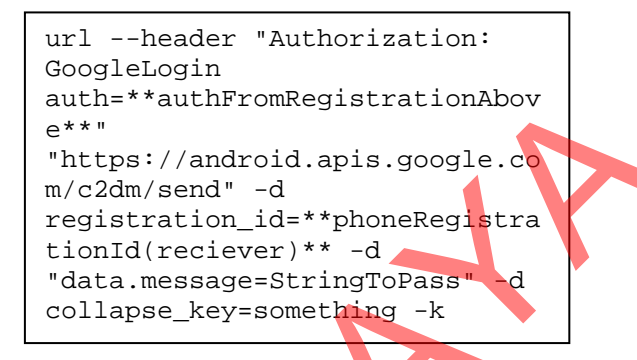

Selain informasi berupa notifikasi, sistem juga mempunyai fungsi pencarian *log* agar pengguna juga dapat mencari *log* berdasarkan tanggal, nama pengguna dan waktu. Namun proses pencarian log ini sudah tidak lagi menggunakan C2DM sebagai pengirim pesan, sistem menggunakan protokol http:// melalui internet untuk me-*request* dan menerima data dari *web server*  dalam format XML dan JSON*.* 

Untuk dapat menjalankan sistem ini dengan baik dan *realtime* semua perangkat harus terhubung dengan internet terutama aplikasi *keylogger*, karena berdasarkan interval yang sudah ditentukan *keylogger* akan secara otomatis mengirimkan *log* atau *history* ke *web server* untuk disimpan dan selanjutnya *web server* akan menghubungi *C2DM server* untuk mengirim pesan pada *smartphone android* secara *push message*.

Pada gambar 10 berikut adalah *log* yang diklasifikasikan berdasarkan tanggal, dan juga menampilkan total *record* yang ada per tanggalnya.

|                | <b>ES 00 G 11:50 AM</b>       |
|----------------|-------------------------------|
| iSpy Keylogger |                               |
| <b>Preview</b> |                               |
| Arie'll        | 03/07/2011                    |
|                | log by date, total record: 10 |
| April          | 05/07/2011                    |
|                | log by date, total record; 30 |
| <b>April</b>   | 11/07/2011                    |
|                | log by date, total record: 11 |
| April          | 19/05/2011                    |
|                | log by date, total record: 6  |
| April          | 19/09/2011                    |
|                | log by date, total record: 3  |

Gambar 10 Klasifikasi Log Berdasarkan Tanggal

Pada gambar 11 berikut adalah hasil *log* yang diklasifikasikan berdasarkan nama pengguna komputer yang diintai aktifitasnya dan juga menampilkan total *record*.

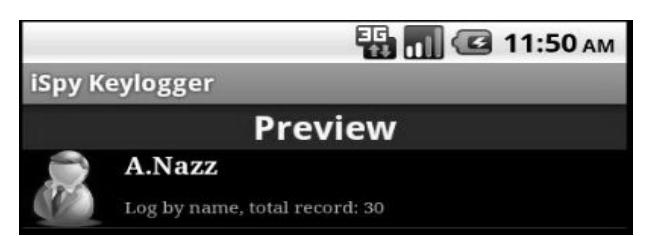

Gambar 11 Klasifikasi Log Berdasarkan Nama

Pada gambar 12 berikut adalah hasil *log* yang diklasifikasikan berdasarkan waktu, terdapat pembagian waktu yaitu pagi, siang, sore dan malam. Pagi dimulai dari pukul 00.00–05.59, siang dimulai pukul 06.00- 11.59, sore dimulai pukul 12.00-17.59 dan malam dimulai pukul 18.00-23.59.

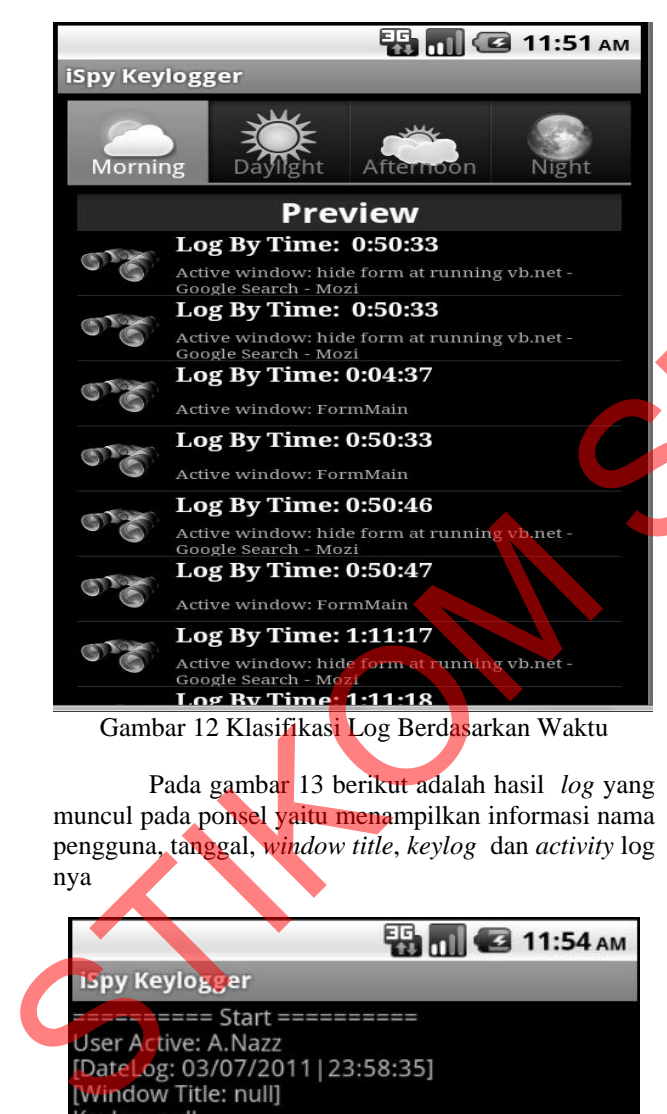

Pada gambar 13 berikut adalah hasil *log* yang muncul pada ponsel yaitu menampilkan informasi nama pengguna, tanggal, *window title*, *keylog* dan *activity* log nya

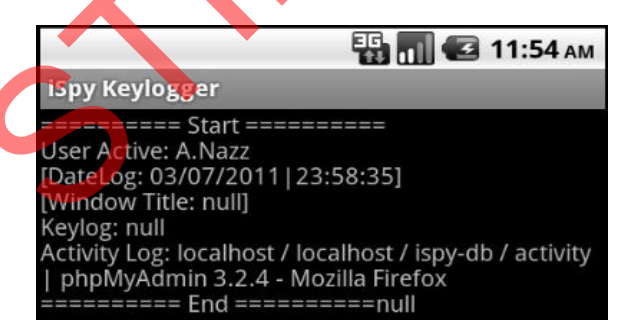

Gambar 13 Hasil Log pada Ponsel

Pada gambar 14 berikut adalah hasil *log* berupa *screen capture, log capture* tersebut dapat diperbesar atau di rotasi untuk memperjelas gambarnya.

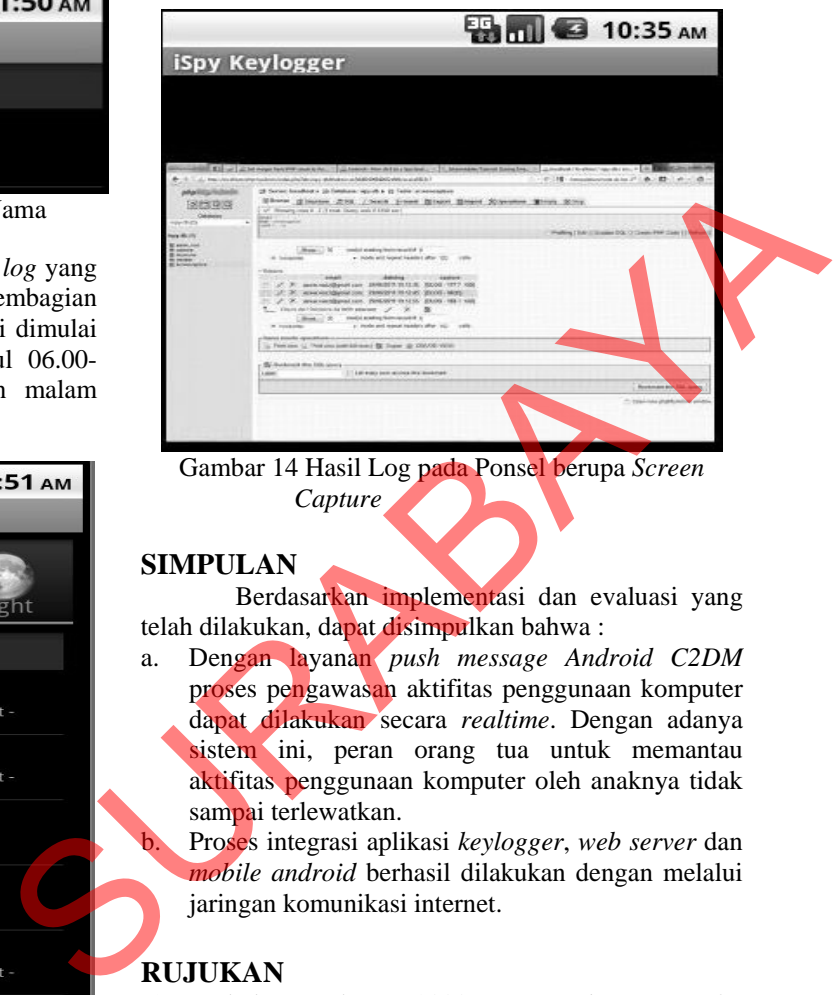

Gambar 14 Hasil Log pada Ponsel berupa *Screen Capture* 

## **SIMPULAN**

Berdasarkan implementasi dan evaluasi yang telah dilakukan, dapat disimpulkan bahwa :

a. Dengan layanan *push message Android C2DM* proses pengawasan aktifitas penggunaan komputer dapat dilakukan secara *realtime*. Dengan adanya sistem ini, peran orang tua untuk memantau aktifitas penggunaan komputer oleh anaknya tidak sampai terlewatkan.

b. Proses integrasi aplikasi *keylogger*, *web server* dan *mobile android* berhasil dilakukan dengan melalui jaringan komunikasi internet.

#### **RUJUKAN**

- [1] Debel, Matthew, 2003, *National Center for Education Statistic 2003*, Institute Of Education Scince.
- [2] Fowler, Martin, 2004, *UML Distilled Edisi 3 Panduan Singkat Bahasa Pemodelan Objek Standar,* ANDI, Yogyakarta.
- [3] Huang, Wei, 2010, *Android Cloud To Device Messaging* (Online), http://androiddevelopers.blogspot.com/2010/05/android-cloudto-device-messaging.html diakses 04-05-2011
- [4] Kurniawati, Dewi, 2010, *Kegunaan Keylogger*, Jurnal Teknologi Informasi.
- [5] Ramadha, Kartika, 2010, *Web Service* (Online) http://kartikanurramadha.info/a/web service.pdf diakses tanggal 19-07-2011
- [6] Wibowo, Arip, 2011, *Web Server* (Online)*,* http://unyildadakan.com/internet/web-server/ diakses tanggal 06-05-2011